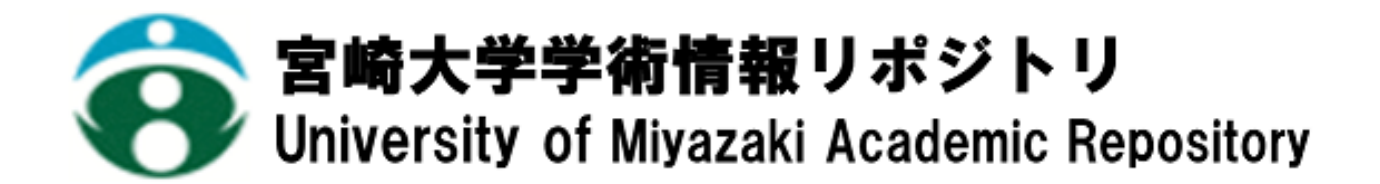

AR 技術と黒板による教育システムの試み

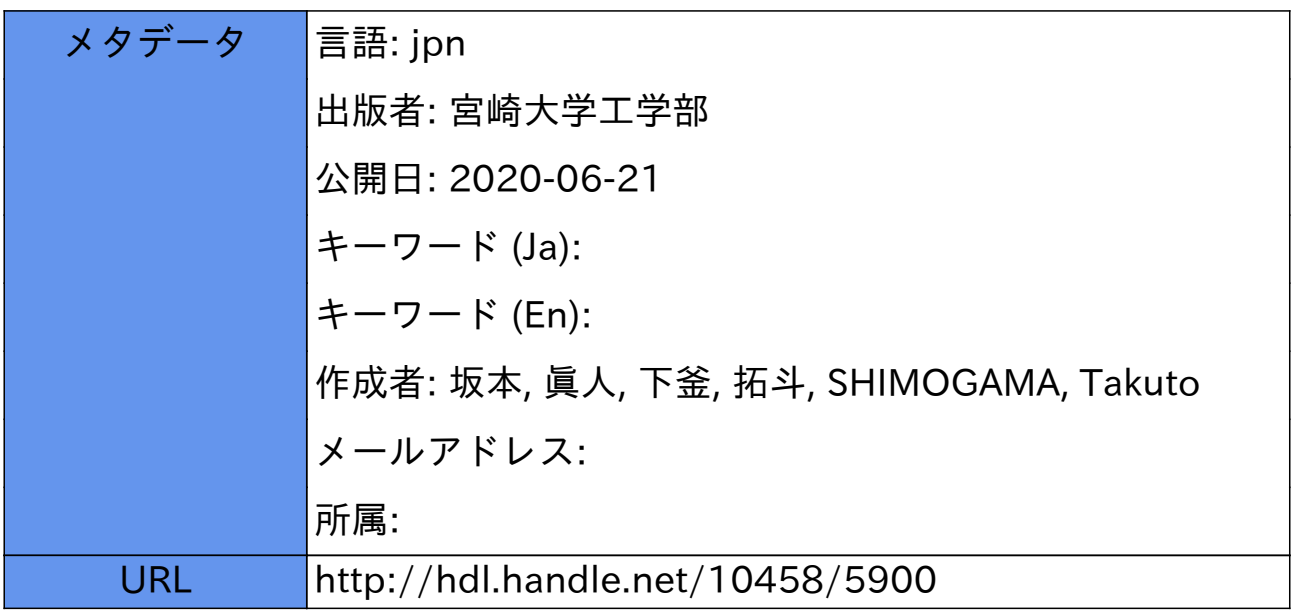

# **AR** 技術と黒板による教育システムの試み

坂本 真人<sup>a)</sup> ・下釜 拓斗 b)

# **Attempt of Educational System by the AR Technology and the Blackboard**

# Makoto SAKAMOTO, Takuto SHIMOGAMA

#### **Abstract**

Augmented reality (AR) is a technique to let we compose the real and the virtual world. As for the AR technology, various application is enabled. Particularly, AR is expected for the application to business very much. Moreover, AR applications can complement a standard curriculum. Text, graphics, video and audio can be superimposed into the real time environment of students. Therefore the AR technology can be also expected for the application to the education. In this paper, we focus on the educational application, and we try to visualize the design by the AR technology. The algorithm is implemented by using the Visual C++ 2008 and C on a personal computer.

*Keywords*: AR, C, Education, ICT, Visual C++

# **1.** はじめに

近年情報化が進み、教育現場での ICT(Information and Communication Technology)技術の利用が増えてきている [1]。例として文部科学省から電子黒板の活用法をまとめた 冊子を配布するなど学校教育での ICT 技術の利用を推奨し ている[3]。しかし、優れた教材であっても取り扱いにくい 点もある。一方、仮想世界のみを対象とする VR(バーチャ ルリアリティ)と異なり、仮想世界と現実世界を融合する AR (拡張現実)が広告、書籍、観光、医療、訓練など多種 多様なビジネスや教育などに応用できるということで、最 近注目を浴びている。そこで本研究では、このような AR 技術を用いて比較的簡単に操作でき、黒板と併用して教育 の現場で応用できるシステムの製作を目指し、そのための 基礎的研究を行った。

# **2.** 概要

### **2.1 AR** について

AR とは Augmented Reality(拡張現実感)の頭文字を取 ったもので、現実の情報に情報デバイスを通じてコンピュ ータによって作られた情報を付加することにより現実の情 報を補足する技術である。現在、実装方法としては以下の 3 つのタイプがある。

#### (1) マーカー型

j

マーカー(認識されると付加する情報の提示位置を特定

b) 情報システム工学科 学部4年生

し、付加する情報を出現させるためのパターンを持った図 形)を使った方法である。

### (2) マーカーレス型

マーカーを使用せずに現実に存在する物体や空間自体 を認識し、付加する情報の提示位置を特定して表示する方 法である。

### (3) ロケーションベース型

GPS などから得られる位置情報から情報を提示する方法 である。

これらはそれぞれにメリットとデメリットがあるが、本 研究では制作が容易なマーカー型の AR を採用した。

#### **2.2** プログラム

#### (1) **Metasequoia** によるモデルの作成およびマーカー

Metasequoia(メタセコイア)とは株式会社テトラフェイ スが開発および販売している Windows 用 3DCG ソフトウ ェアで、「\*.mqo」という形式のファイルで保存される。こ の論文の参考文献の著者である橋本直氏が開発した GLMetaseq という MQO ファイルを読み込み、OpenGL で 表示することができる C/C++用のライブラリを利用して AR モデルの表示および作成を行った[2]。以下の図 1 およ び図 2 は Metasequoia で作成した 3DCG 画像である。

a) 工学教育研究部 情報システム工学科担当 准教授

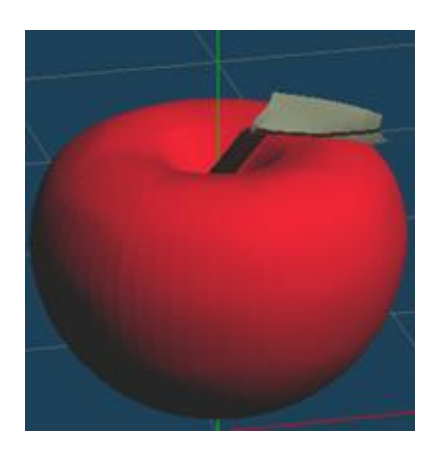

図 1: apple.mqo (モデル①).

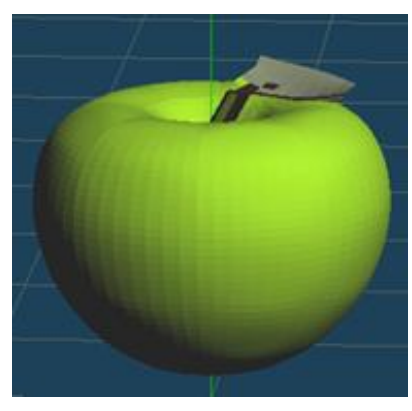

図 2: apple.mqo (モデル②).

マーカーについては、以下の図のようなパターンを作成 後に印刷し、黒板に貼りつけた。

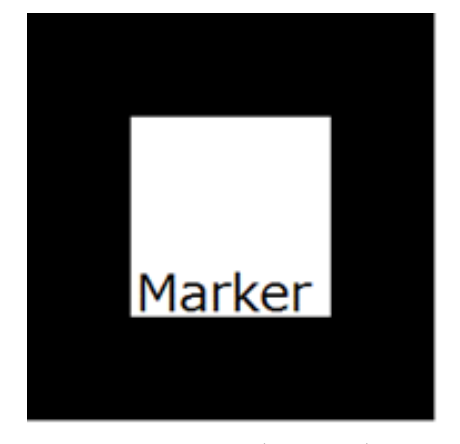

 $\boxtimes$  3 : patt.marker  $(\nabla \rightarrow \nabla \rightarrow)$ .

# (2) マウスとキーボードを利用したモデルの平行移動,回 転,拡大,変更の操作

本研究で作成したプログラムは、マウスとキーボードを 用いて操作する。マウスで行う操作はモデルの平行移動で ある。通常マーカー型の AR はマーカー上にモデルを表示 させる。したがって、モデルを移動させるためにはマーカ ーを移動させなければならない。しかし、板書と併用する

にあたっては板書が書かれている部分にマーカーを設置す ると、板書の文字が隠れてしまう。そこで、マーカーを認 識すればマウスでクリックすることで任意の場所にモデル を表示できるようにした。

#### (3) 平行移動(マウスの操作)

マウスでクリックを行った場所にモデル表示を行うに は、カメラ画像での座標(カメラ座標系)を AR で扱う座 標(マーカー座標系)に変換する必要がある。そこで、プ ログラムでは以下のプロセスに沿ってモデルを表示する。

1.3D モデルを描画する際の設定パラメータを取得する。

2. クリックした座標がカメラ座標系においてどこなのか を計算する。

3. カメラ座標系におけるマーカーの法線ベクトル (Z 軸 の向き)を取得。

4.カメラ座標系におけるマーカーの原点の座標値を取得。

5. カメラ座標系の原点とクリックした点を通る直線がマ ーカーの延長平面と交わる点を求める。

6 .カメラ座標系からマーカー座標系に変換。

その後、X、Y、Z 軸の原点からの移動量を求め、3D オ ブジェクトの平行移動を行う関数

glTranslatef(GLfloat x,GLfloat y,GLfloat z) (第 1 引数:x 軸の移動量)

(第 2 引数:y 軸の移動量) (第 3 引数:z 軸の移動量)

に代入することで、その場所に平行移動させることができ る。

#### (4) 回転,拡大,変更(キーボードでの操作)

キーボードでの操作ではモデルの回転や拡大、モデルの 変更ができるようにモードを切り替えられるようにした。 具体的には、角度は switch 文で角度や拡大比率の値を変更 するモードを複数作り、モデルは visible の値で変更できる ようにしている。ここでは、主なモードとモデルの切り替 えについて以下に記す。

- 3D オブジェクトの回転を行う関数 glRotatef(GLfloat angle, GLfloat x, GLfloat y, GLfloat z) 第 1 引数:回転する角度 第2~4 引数:回転軸となるベクトル
- 3D オブジェクトの拡大、縮小を行う関数 glScalef(GLfloat x, GLfloat y, GLfloat y) 第 1 引数:x 軸のスケール係数

第 2 引数:y 軸のスケール係数 第 3 引数:z 軸のスケール係数

上記の関数を通じ、モードによって引数の値が変わるこ とによって大きさや角度が変化していく仕組みになってい る。

```
(プログラムの一部)
```
● 1キーを入力したら横に回転する。

 $if(key == 0x31)$ {

 $mode = 1$ :

}

(省略)

```
switch ( mode ){
```

```
case 1:
```

```
angle x += 1.0;
```

```
break;
```

```
(省略)
```
※0x31:1 キーのキーコード

6 キーを入力したら大きさを 2 倍に拡大する。

 $if(key== 0x36){$ 

}

```
mode = 6;
```

```
(省略)
```

```
case 6:
```

```
size x = 2.0;
         size y = 2.0;
         size z = 2.0;
         break;
(省略)
```

```
※0x36:6 キーのキーコード
```

```
 スペースキーを入力するとモデルを切り替える。
```
 $if(key == '')$ visible++;  $if(visible>=2)$ { visible  $= 0$ ; } } (省略) 描画関数の一部 if(visible  $== 0$ ){ mqoCallModel( model[0] ); } if(visible  $== 1$ ){ mqoCallModel(model[1]); }

※'':スペースキーのキーコード

### **3.** 実行結果

## **3.1** 開発環境

- $\bullet$  OS : Windows8.1
- 環境: Visual C++ 2008
- 言語:C 言語

## **3.2** モデルの表示結果

プログラムの結果を以下に図で示す。

初期位置

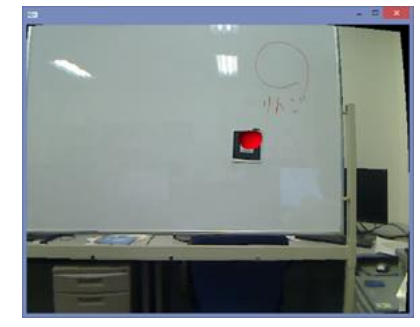

図 4:初期位置.

平行移動

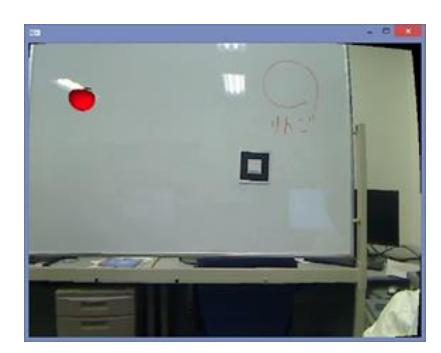

図 5:平行移動.

回転

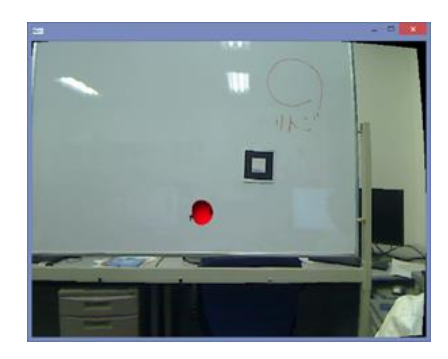

図 6:回転.

拡大

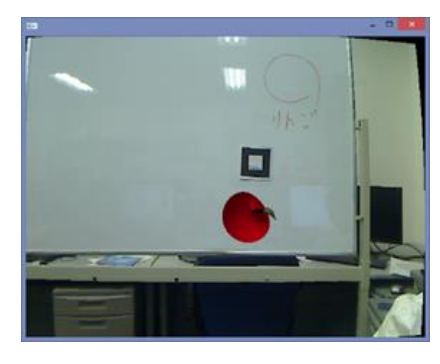

図 7:拡大.

モデル変更

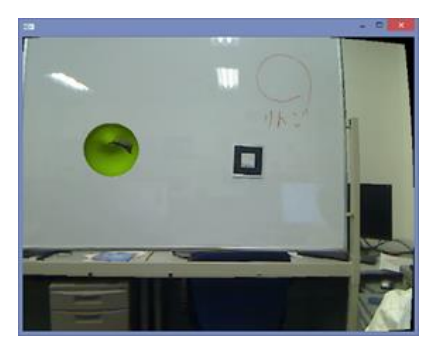

図 8:モデルの変更.

# **4.** 考察

ホワイトボードに貼りつけたマーカーからモデルを表 示し、マウスやキーボードで操作を行うことができた。本 研究ではシステムの試作の段階であり、今後試験的な運用 を通じてその結果から改良を行う必要がある。しかし、こ のプログラムで扱うモデルは mqo モデルのためメタセコ イアで作成を行わなければならない点、マーカーを正面か らとらえなければならない点など問題点がいくつか残って いる。これらを解決できれば、十分活用できる教材として 使用できると考えられる。

# **5.** おわりに

本研究では、WEB カメラを利用してマーカー型での AR 活用を行ったが、スマートフォンやタブレットなどのさら なる普及やマーカーレス型 AR の活用も増えてくると考え られるので、さらに高度な技術を駆使して今後の研究に応 用していくべきであると考える。

# 参考文献

[1] 黒木高徳:AR 技術を用いた化学構造教育システムの試作, 平 成 26 年度卒業論文, 宮崎大学工学部情報システム工学科  $(2015)$ .

- [2] 橋本直:3D キャラクターが現実世界に誕生!ARToolKit 拡 張現実感プログラミング入門, アスキー・メディアワークス  $(2008)$ .
- [3] 授業がもっとよくなる電子黒板活用[Online].

http://jouhouka.mext.go.jp/school/denshi\_kokuban\_katsuyo/pdf/ka tsuyobamensyu.pdf